Presentation by KC0JFQ

KC0JFQ presents:

Using the Raspberry PI Digital modes

http://www.icarc.org/Raspberry\_PI.htm

KC0JFQ presents: Raspberry-PI in the shack

Raspberry PI 5 Cost Vilros: 4GB \$60.00 8GB \$80.00 PiShop: 4GB \$60.00 8GB \$80.00 SparkFun: 4GB \$60.00 8GB \$80.00

All about the same \$\$\$ All about the same stock level (hens teeth)

KC0JFQ presents: Raspberry-PI in the shack

Raspberry PI 4 Cost Vilros: 2GB \$45.00 PiShop: 2GB \$45.00 SparkFun: 4GB \$45.00 8GB \$75.00

> Similar \$\$\$ All seem to have stock

KC0JFQ presents: Raspberry-PI in the shack

Raspberry PI O/S Download from https://www.raspberrypi.com/software/operating-systems/#raspberry-pi-os-64-bit (the Raspberry-PI website)

> Copy to SD card Plug it in and turn on power

KC0JFQ presents: Raspberry-PI in the shack

Raspberry PI Software

sudo apt-get update sudo apt get install *package*

> 6 7

### KC0JFQ presents: Raspberry-PI in the shack

### Raspberry PI Packages (looooong list)

psk31 **Wsjt** 

KC0JFQ presents: Raspberry-PI in the shack

Raspberry PI Hardware

Lotsa junk on a little board. Much channel sharing: ethernet controller on USB channel PWM audio out HDMI video that little 40-pin header

KC0JFQ presents: Raspberry-PI in the shack

### Raspberry PI Channel Sharing

Raspberry-PI 5 has more dedicated channels (less sharing bandwidth)

Raspberry-PI 4 adequate for digital modes! Raspberry-PI 3 also adequate for digital modes!

### KC0JFQ presents: Raspberry-PI in the shack

### Raspberry PI Serial

USB serial dongles all just work. Drivers already installed. FTDIchip (like the FT4232 4-port) SiLABS CP2102 (in the Japanese radios)

CP2102 driver *hell* caused by SiLABS trying to combat chip pirates. FTDIchip when through similar fits, but seems to have quit more successfully

KC0JFQ presents: Raspberry-PI in the shack

### Raspberry PI Video

PI3B+ has comfortable native screen resolution Configure size for convenient use with VNCVIEWER PI sits by radio without keyboard or video connection.

# KC0JFQ presents: Raspberry-PI in the shack Raspberry PI Audio

Icom SDR Yaesu SDR Kenwood SDR

### all have PCM290x or derivative (48KHz)

Find audio device name under Linux: **aplay -l** card 1: CODEC [USB Audio CODEC], device 0: USB Audio [USB Audio]

### KC0JFQ presents: Raspberry-PI in the shack

### Raspberry PI Radio Configuration Utility

### KC0JFQ Configuration Utility

Loads complete radio configuration to affect a mode change ('cause I can't remember how to do it correctly)

### ICARC Using the Raspberry-PI Presentation by KC0JFQ Preparing Raspberry-PI for software install Allocate device name and address on your network Download Latest Image Copy to SD card Move SD to RPI and apply power Configure using setup screen and expand file system (note MAC address) Update router with MAC address and device name Download applications and Utilities Connect to Radio and begin!

 $\bigotimes$   $\bigcap$   $\bigotimes$   $\bigotimes$ 

Presentation by KC0JFQ 14

#### Raspberry-PI Menu

**Chromium** Web browser slow on PI3B+

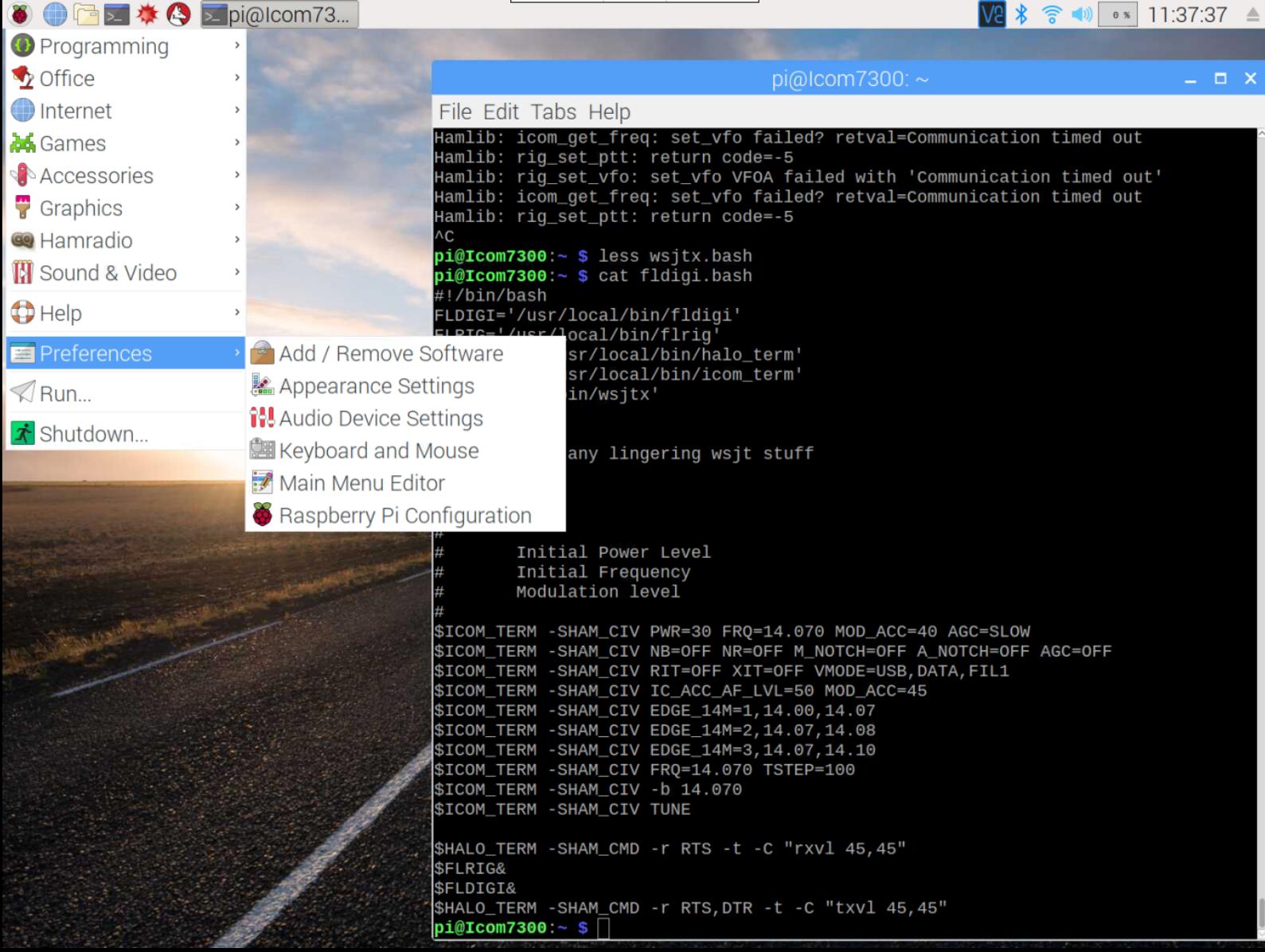

15

WSJTX

the setup screen

CARD=CODEC,DEV=0

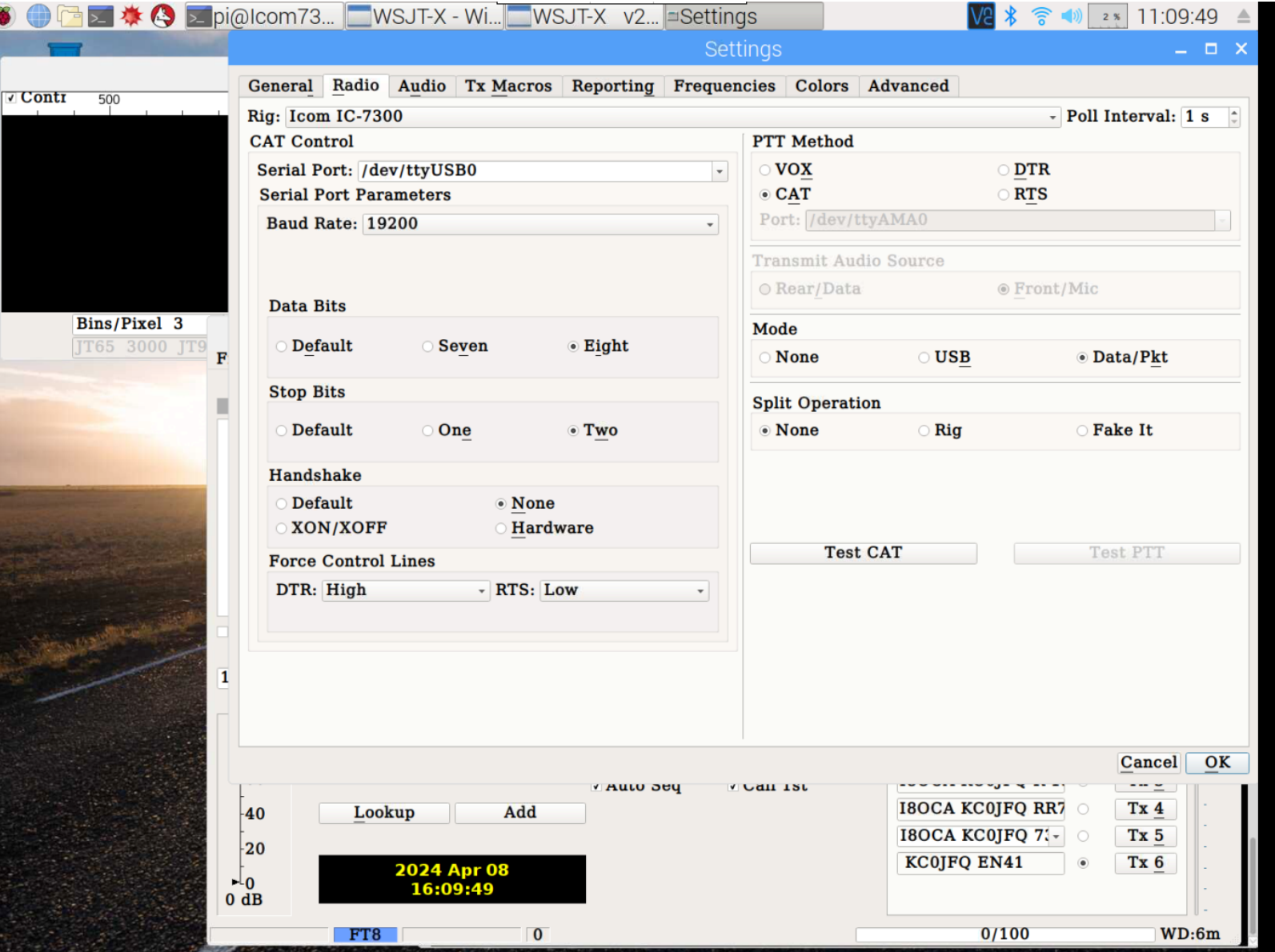

Presentation by KC0JFQ

### Finding the CODEC and Serial:

#### dmesg: (ICOM7300 on XEON box)

[12076998.001548] usb 1-1: new full-speed USB device number 25 using xhci hcd [12076998.127963] usb 1-1: New USB device found, idVendor=0451, idProduct=2046, bcdDevice= 1.25 [12076998.127968] usb 1-1: New USB device strings: Mfr=0, Product=0, SerialNumber=0 [12076998.130000] hub 1-1:1.0: USB hub found [12076998.130117] hub 1-1:1.0: 4 ports detected [12076998.403538] usb 1-1.1: new full-speed USB device number 26 using xhci hcd [12076998.481264] usb 1-1.1: New USB device found, idVendor=10c4, idProduct=ea60, bcdDevice= 1.00 [12076998.481269] usb 1-1.1: New USB device strings: Mfr=1, Product=2, SerialNumber=3 [12076998.481273] usb 1-1.1: Product: CP2102 USB to UART Bridge Controller [12076998.481275] usb 1-1.1: Manufacturer: Silicon Labs [12076998.481278] usb 1-1.1: SerialNumber: IC-7300 02013763 [12076998.483782] cp210x 1-1.1:1.0: cp210x converter detected [12076998.485872] usb 1-1.1: cp210x converter now attached to ttyUSB1  $[12076998.549525]$  usb 1-1.4: new full-speed USB device number 27 using xhci hcd [12076998.628687] usb 1-1.4: New USB device found, idVendor=08bb, idProduct=2901, bcdDevice= 1.00 [12076998.628692] usb 1-1.4: New USB device strings: Mfr=1, Product=2, SerialNumber=0 [12076998.628695] usb 1-1.4: Product: USB Audio CODEC [12076998.628698] usb 1-1.4: Manufacturer: Burr-Brown from TI [12076998.650484] input: Burr-Brown from TI USB Audio CODEC as /devices/pci0000: … /input120 [12076998.703236] hid-generic 0003:08BB:2901.0042: input,hidraw3: USB HID v1.00 Device [Burr-Brown from TI USB Audio CODEC ] on usb-0000:00:14.0-1.4/input3

Presentation by KC0JFQ

### Finding the CODEC and Serial:

#### dmesg: (ICOM7300 on PI3B+)

[1644.055818] usb 1-1.1.2: new full-speed USB device number 24 using dwc\_otg [ 1644.187708] usb 1-1.1.2: New USB device found, idVendor=0451, idProduct=2046 [1644.187724] usb 1-1.1.2: New USB device strings: Mfr=0, Product=0, SerialNumber=0 [1644.188577] hub 1-1.1.2:1.0: USB hub found [1644.189071] hub 1-1.1.2:1.0: 4 ports detected  $[1644.515803]$  usb 1-1.1.2.1: new full-speed USB device number 25 using dwc\_otg [1644.664793] usb 1-1.1.2.1: New USB device found, idVendor=10c4, idProduct=ea60 [1644.664802] usb 1-1.1.2.1: New USB device strings: Mfr=1, Product=2, SerialNumber=3 [ 1644.664806] usb 1-1.1.2.1: Product: **CP2102** USB to UART Bridge Controller [ 1644.664810] usb 1-1.1.2.1: Manufacturer: **Silicon Labs** [ 1644.664814] usb 1-1.1.2.1: SerialNumber: **IC-7300 02013763** [1644.669329] cp210x 1-1.1.2.1:1.0: cp210x converter detected  $[1644.672385]$  usb 1-1.1.2.1:  $cp210x$  converter now attached to ttyUSB0 [1644.765808] usb 1-1.1.2.4: new full-speed USB device number 26 using dwc\_otg [ 1644.918416] usb 1-1.1.2.4: New USB device found, idVendor=08bb, idProduct=2901 [1644.918424] usb 1-1.1.2.4: New USB device strings: Mfr=1, Product=2, SerialNumber=0 [ 1644.918428] usb 1-1.1.2.4: Product: **USB Audio CODEC** [1644.918432] usb 1-1.1.2.4: Manufacturer: Burr-Brown from TI [ 1644.938562] input: **Burr-Brown from TI USB Audio CODEC** as /devices/platform/soc … /input7 [1645.006064] hid-generic 0003:08BB:2901.0008: input,hidraw3: USB HID v1.00 Device [Burr-Brown from TI USB Audio CODEC] on usb-3f980000.usb-1.1.2.4/input3

#### dmesg: (KC0JFQ Interface on the PI3B+)

[ 2717.720758] usb 1-1.1.2: new full-speed USB device number 27 using dwc\_otg [ 2717.854074] usb 1-1.1.2: New USB device found, idVendor=0451, idProduct=2036 [ 2717.854090] usb 1-1.1.2: New USB device strings: Mfr=0, Product=1, SerialNumber=0 [ 2717.854099] usb 1-1.1.2: Product: General Purpose USB Hub [ 2717.857399] hub 1-1.1.2:1.0: USB hub found [ 2717.857956] hub 1-1.1.2:1.0: 3 ports detected  $\left[2718.170720\right]$  usb 1-1.1.2.1: new full-speed USB device number 28 using dwc\_otg [2718.312666] usb 1-1.1.2.1: not running at top speed; connect to a high speed hub [ 2718.323788] usb 1-1.1.2.1: New USB device found, idVendor=0403, idProduct=6011 [ 2718.323797] usb 1-1.1.2.1: New USB device strings: Mfr=1, Product=2, SerialNumber=3 [ 2718.323801] usb 1-1.1.2.1: Product: KC0JFQ Radio I/F [ 2718.323806] usb 1-1.1.2.1: Manufacturer: Perf Proc [ 2718.323809] usb 1-1.1.2.1: SerialNumber: 20Z7D4IU [ 2718.327333] ftdi\_sio 1-1.1.2.1:1.0: FTDI USB Serial Device converter detected [ 2718.327423] usb 1-1.1.2.1: Detected FT4232H [2718.328178] usb 1-1.1.2.1: FTDI USB Serial Device converter now attached to ttyUSB0 [2718.334929] ftdi\_sio 1-1.1.2.1:1.1: FTDI USB Serial Device converter detected [ 2718.335031] usb 1-1.1.2.1: Detected FT4232H [2718.335775] usb 1-1.1.2.1: FTDI USB Serial Device converter now attached to ttyUSB1 [ 2718.338857] ftdi\_sio 1-1.1.2.1:1.2: FTDI USB Serial Device converter detected [ 2718.338914] usb 1-1.1.2.1: Detected FT4232H [ 2718.339608] usb 1-1.1.2.1: FTDI USB Serial Device converter now attached to ttyUSB2 [2718.342681] ftdi\_sio 1-1.1.2.1:1.3: FTDI USB Serial Device converter detected [ 2718.342769] usb 1-1.1.2.1: Detected FT4232H [2718.343535] usb 1-1.1.2.1: FTDI USB Serial Device converter now attached to ttyUSB3 [ 2718.440721] usb 1-1.1.2.2: new full-speed USB device number 29 using dwc\_otg [ 2718.593174] usb 1-1.1.2.2: New USB device found, idVendor=08bb, idProduct=29b6 [ 2718.593184] usb 1-1.1.2.2: New USB device strings: Mfr=1, Product=2, SerialNumber=0 [ 2718.593188] usb 1-1.1.2.2: Product: USB Audio CODEC [ 2718.593191] usb 1-1.1.2.2: Manufacturer: Burr-Brown from TI [2718.613239] input: Burr-Brown from TI USB Audio CODEC as /devices/platform/ ... input8 [ 2718.681076] hid-generic 0003:08BB:29B6.0009: input,hidraw3:

USB HID v1.00 Device [Burr-Brown from TI USB Audio CODEC ] on usb-3f980000.usb-1.1.2.2/input3

### ICARC Using the Raspberry PI Presentation

by KC0JFQ

16

WSJTX

Operating without a radio connected

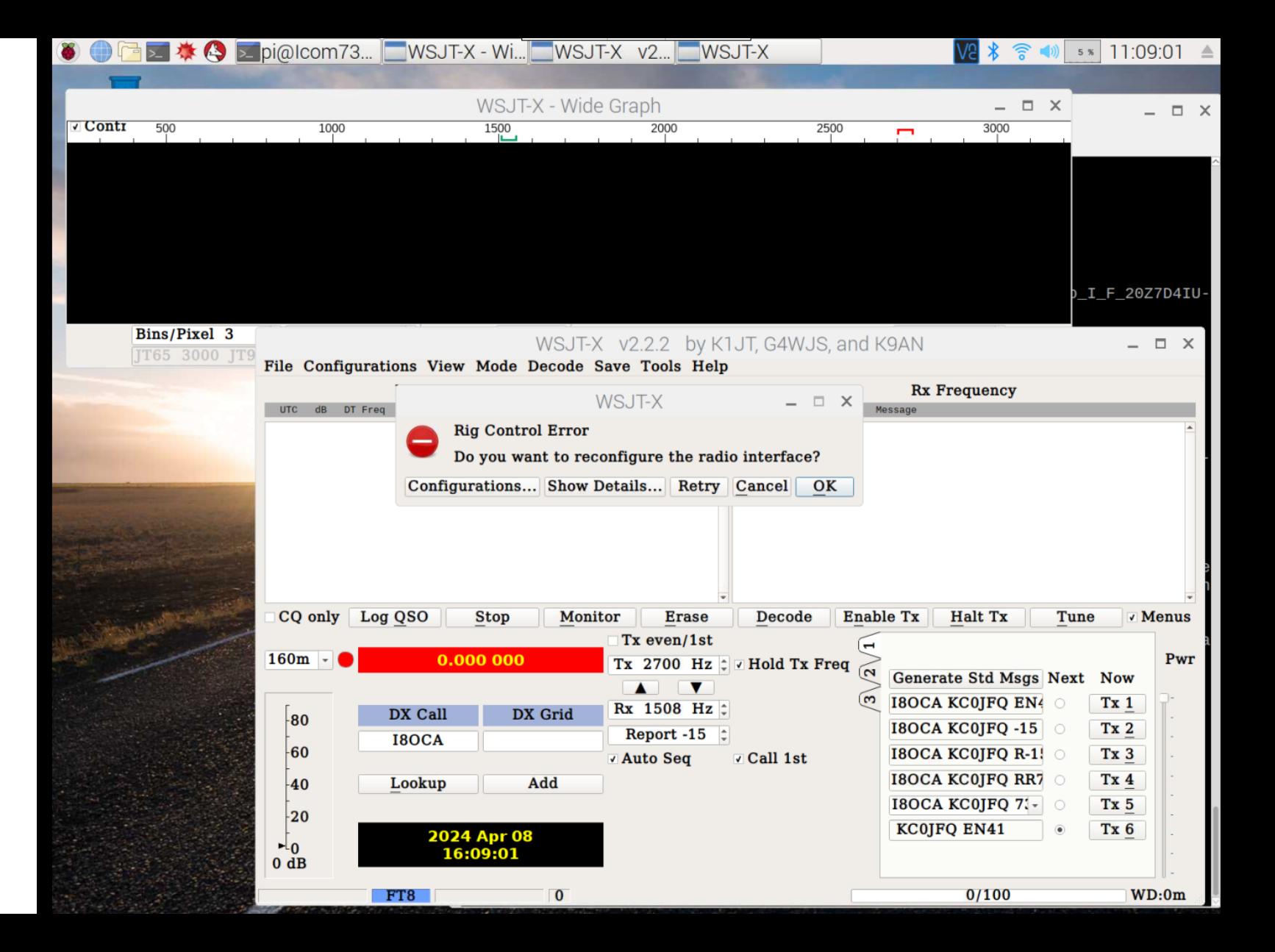

> Starting **WSJTX**

Shell script

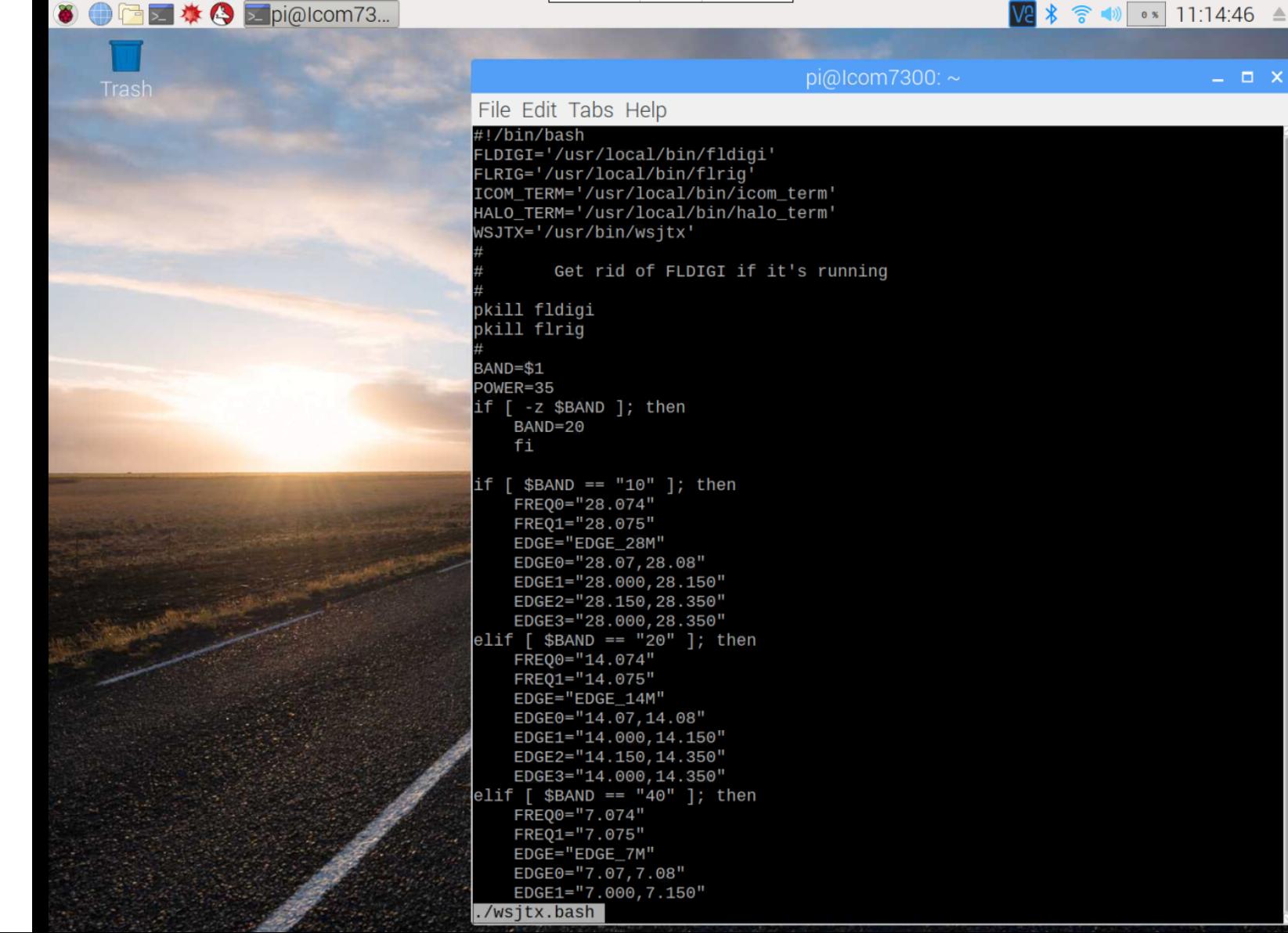

 $\times$ 

> **Starting** FLDIGI (PSK31)

18

Shell script

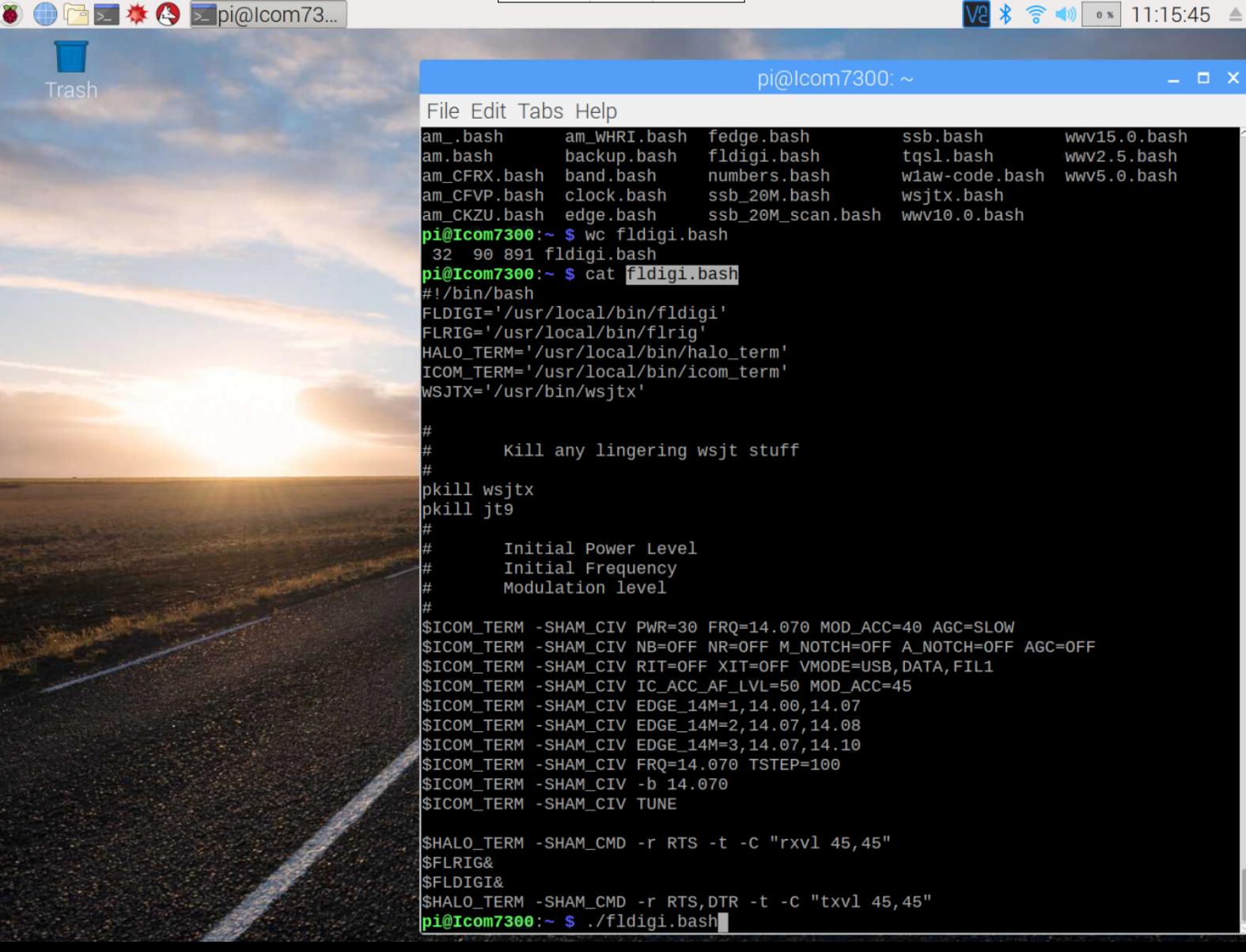

Running FLDIGI

19

No radio error message

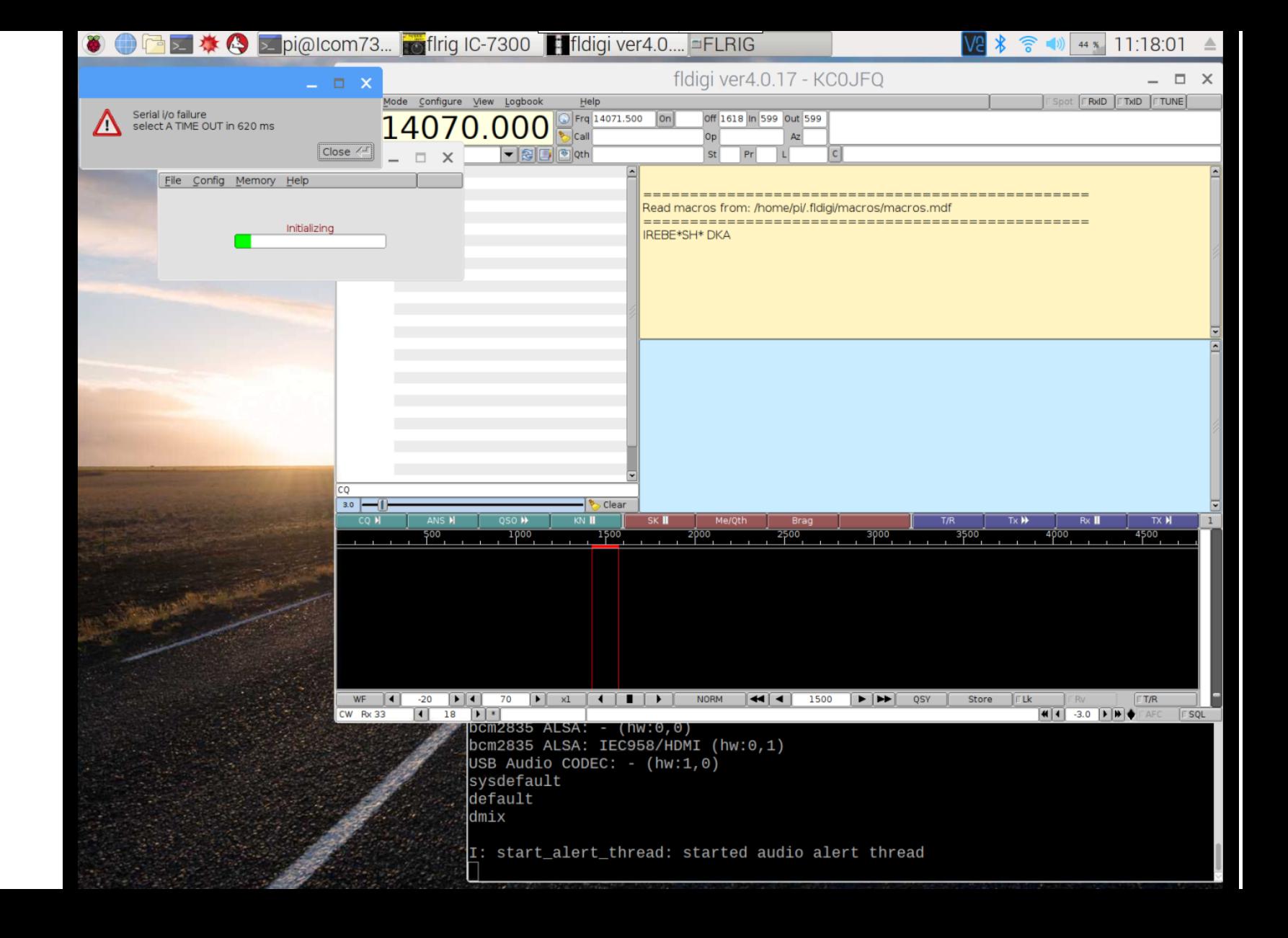

Out of things to put on slides

Presentation by KC0JFQ

KC0JFQ presents:

Using the Raspberry PI Digital modes

http://www.icarc.org/Raspberry\_PI.htm

1 of 23

Here we go again!

Discussion of the Raspberry-PI.

My experience using the Raspberry-PI for digital modes.

I rarely upgrade the PI.

I want to turn it on and use it.

Software upgrade can break things and take everything down.

Presentation by KC0JFQ

KC0JFQ presents: Raspberry-PI in the shack

Raspberry PI 5 Cost Vilros: 4GB \$60.00 8GB \$80.00 PiShop: 4GB \$60.00 8GB \$80.00 SparkFun: 4GB \$60.00 8GB \$80.00

All about the same \$\$\$ All about the same stock level (hens teeth)

2 of 23

They used to be a flat \$40.00, but that was 10 years ago.

Not too much more expensive but lots more memory, CPU speed, and USB speed with PI3/PI4.

PI5 is another leap in performance, but probably won't make much difference for digital modes.

Plan on using USB interface in your radio. This offloads the PI CPU.

Good Example is KC0JFQ audio interface.

Presentation by KC0JFQ

KC0JFQ presents: Raspberry-PI in the shack

Raspberry PI 4 Cost Vilros: 2GB \$45.00 PiShop: 2GB \$45.00 SparkFun: 4GB \$45.00 8GB \$75.00

> Similar \$\$\$ All seem to have stock

> > 3 of 23

PI4 and PI3 are more readily available.

I don't think a PI-ZERO would work too well. Awfully sparse I/O *stuff*. Speed probably marginal as well.

The Raspberry-PI zero was used in three of our fox transmitters. For that application the PI is a power pig. BUT it rans for hours on 6 AAA cells!

My setup is a 2017 vintage Raspberry-PI3 B+

Presentation by KC0JFQ

#### KC0JFQ presents: Raspberry-PI in the shack

#### Raspberry PI O/S

Download from

https://www.raspberrypi.com/software/operating-systems/#raspberry-pi-os-64-bit (the Raspberry-PI website)

> Copy to SD card Plug it in and turn on power

> > 4 of 23

Several ways to install O/S.

I download SD image to big machine and copy it to SD card there.

Additional methods available now, but why change.

I use linux, so the SD imaging commands used for 20+ years work the same.

Boot with the downloaded image and expand filesystem. The downloaded image is compressed and crammed onto an 8MB or 16MB SDCard. Get a big one, 64GB or larger that is fast. This is your system disk, so read speed is critical.

Backup expanded SD card onto the big machine to save your work (maybe onto a blue-ray disc???)

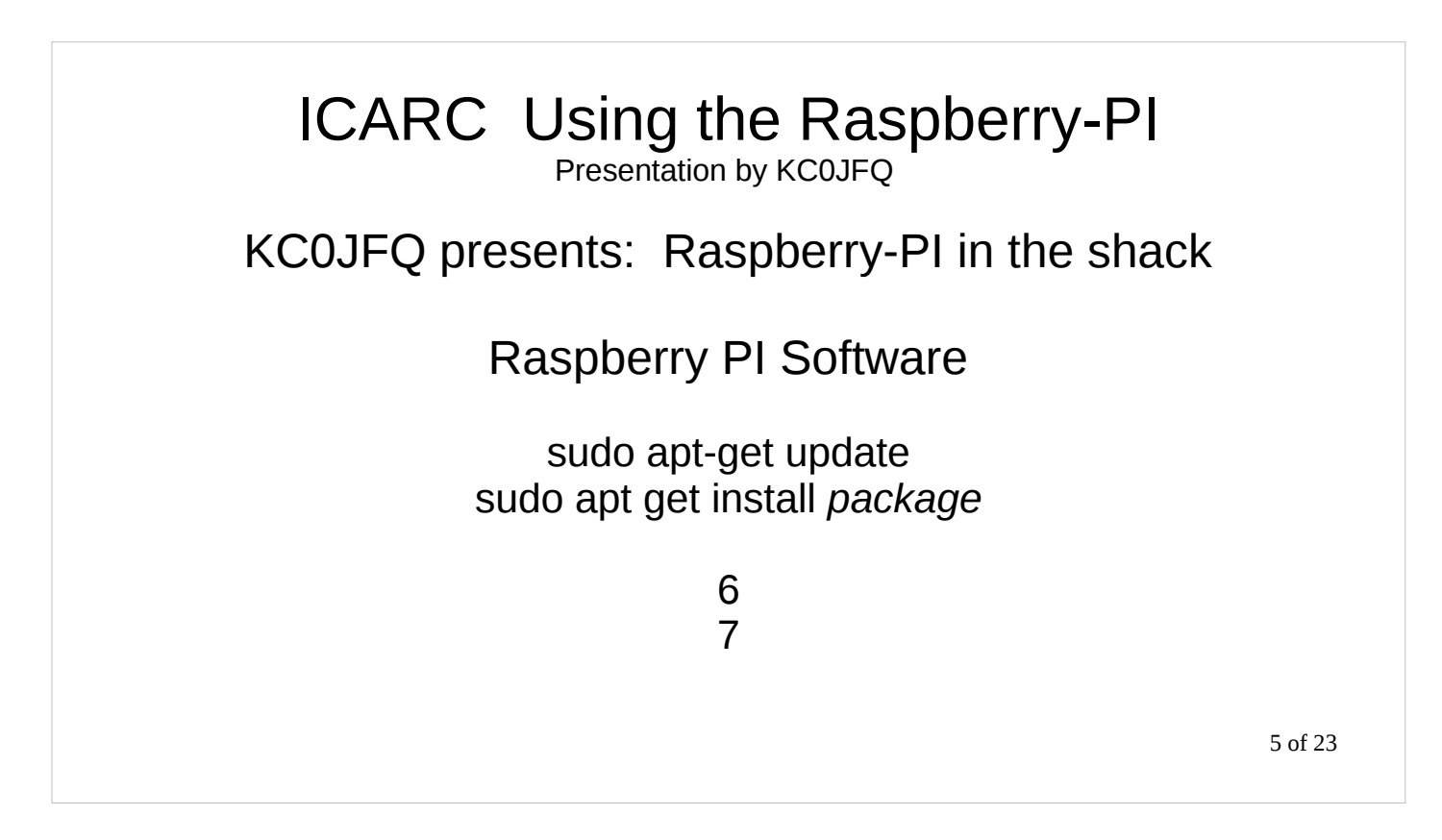

Once your O/S is loaded and you've configured connectivity, use the install application to load all yhe packages you'll need.

Many ham packages are pre-packaged for the Raspberry-PI and will install this way.

Some of them are source distributions that use **make** or **cmake** to build and install. Once you get prerequisites loaded they build albeit a bit slowly compared to the big machine.

Presentation by KC0JFQ

#### KC0JFQ presents: Raspberry-PI in the shack

#### Raspberry PI Packages (looooong list)

psk31 Wsjt

6 of 23

#### Look in notes to find out if these are packaged!

KC0JFQ presents: Raspberry-PI in the shack

#### Raspberry PI Hardware

Lotsa junk on a little board. Much channel sharing: ethernet controller on USB channel PWM audio out HDMI video that little 40-pin header

7 of 23

PWM audio works well, but it in one direction (out).

Also has IIS interface on 40-pin header. I think someone made a board with IIS audio chip(s). But just get a standard USB audio device (ancient Burr-Brown device PCM2906 from TI these days).

Most newer radios have this in-built with a CP2102 for serial control. We do both of these effortlessly.

HDMI port is micro-HDMI, so adapter cable or a simple adapter is required. USB keyboard works. Need video/keyboard for initial setup.

 Use VNCVIEWER to connect you big computer to the PI. BUT VNCVIEWER is a PITA 'cause authors are fighting over it :-(

#### KC0JFQ presents: Raspberry-PI in the shack

#### Raspberry PI Channel Sharing

Raspberry-PI 5 has more dedicated channels (less sharing bandwidth)

Raspberry-PI 4 adequate for digital modes! Raspberry-PI 3 also adequate for digital modes!

8 of 23

Once the CPU cycles are available to do the required processing, more performance doesn't buy us much.

Point of PI is it's cheap and can be dedicated to run only your radio software. If you want to upgrade something, image the SD card or replace it and you can go back to a working setup very quickly.

If I've been lucky, I'll fire up my PI3B+ on Monday before the meeting and remember how to control the IC7300.

Presentation by KC0JFQ

#### KC0JFQ presents: Raspberry-PI in the shack

#### Raspberry PI Serial

USB serial dongles all just work. Drivers already installed. FTDIchip (like the FT4232 4-port) SiLABS CP2102 (in the Japanese radios)

CP2102 driver *hell* caused by SiLABS trying to combat chip pirates. FTDIchip when through similar fits, but seems to have quit more successfully

9 of 23

I've had problems with the CP2102 in the IC7300 on Windows systems. Bastard driver. Bastard install system. Windows is PITA with that chip. FTDIchip just works everywhere.

Presentation by KC0JFQ

KC0JFQ presents: Raspberry-PI in the shack

#### Raspberry PI Video

PI3B+ has comfortable native screen resolution Configure size for convenient use with VNCVIEWER PI sits by radio without keyboard or video connection.

10 of 23

A dedicated screen seems necessary to set up the Raspberry-PI (and a keyboard).

Switch over to VNCVIEWER once installed to eliminate clutter on the desk. Will have keyboard, mouse, and screen connection for presentation, but not used once PI has been configured.

Presentation by KC0JFQ

KC0JFQ presents: Raspberry-PI in the shack

#### Raspberry PI Audio

Icom SDR Yaesu SDR Kenwood SDR

all have PCM290x or derivative (48KHz)

Find audio device name under Linux: **aplay -l** card 1: CODEC [USB Audio CODEC], device 0: USB Audio [USB Audio]

11 of 23

All current radios have what amounts to a soundcard and serial port built in.

You'll probably find a PCM2906 (mentioned earlier) or similar. This is a 48KHz 16 bit 2-channel A/D and D/ A. Pay attention to left-channel / right-channel settings. Easy configuration error selecting the wrong one. Probably set digital mode software to send both R and L channels.

They all seem to have that brain-dead CP2102 device as well. DRIVER HELL

BUT they all have a digital-mode connector (line level in and out).

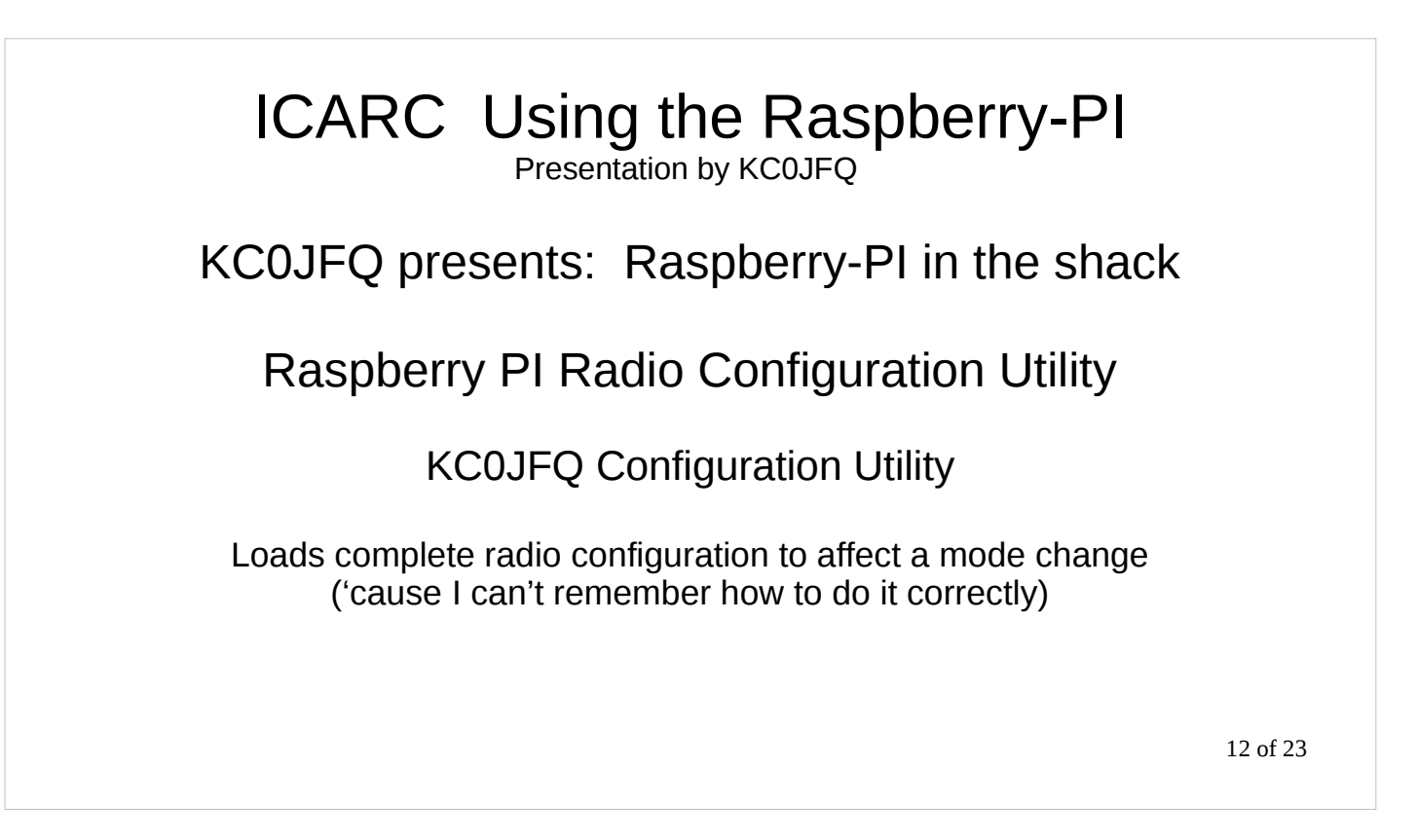

My setup is an ICOM7300 and the audio interface I designed and built back in 2013. IC7300 works equally well with a direct connect.

Shell script sends commands to my interface to mess with audio gain settings. The sends commands to radio to configure it for the digital mode at hand. The WSJTX script has 18 individual setup commands to the IC7300 ans 5 setup commands to the radio interface.

This way I don't miss a critical setting.

The

ICARC Using the Raspberry-PI Presentation by KC0JFQ Preparing Raspberry-PI for software install

Allocate device name and address on your network Download Latest Image Copy to SD card Move SD to RPI and apply power Configure using setup screen and expand file system (note MAC address) Update router with MAC address and device name Download applications and Utilities Connect to Radio and begin!

13 of 23

Allocate a fixed address for your PI if you plan on accessing it from other machines, otherwise it will wander around making things like VNCVIEWER a PITA.

Once you have the router updated power down the PI and then reboot the router. Once router is up you can power-up the PI. This power interruption forces everyone to use updated address data. Now when you power-on the PI, it will appear at a static address.

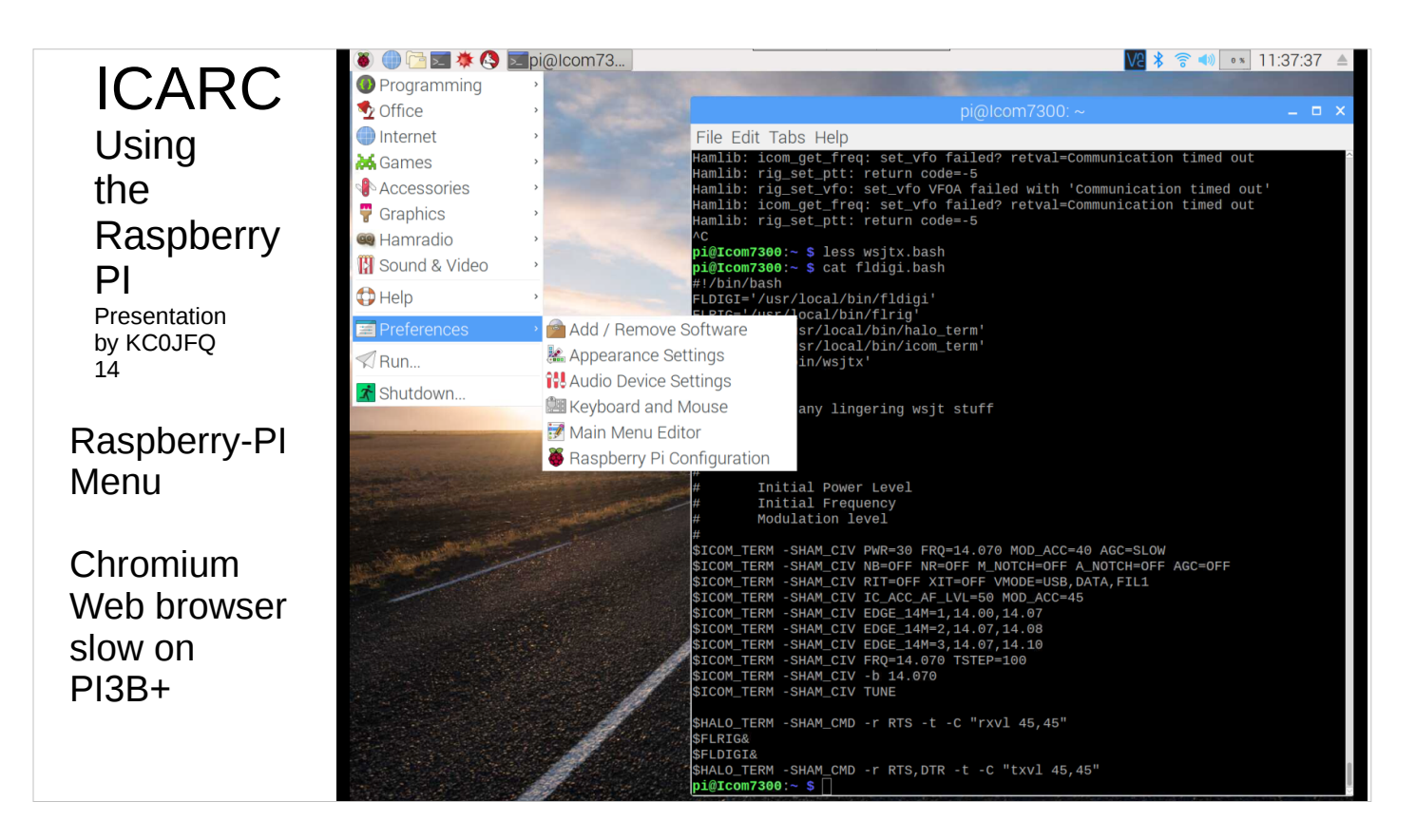

Here is the PI menu chased down a bit.

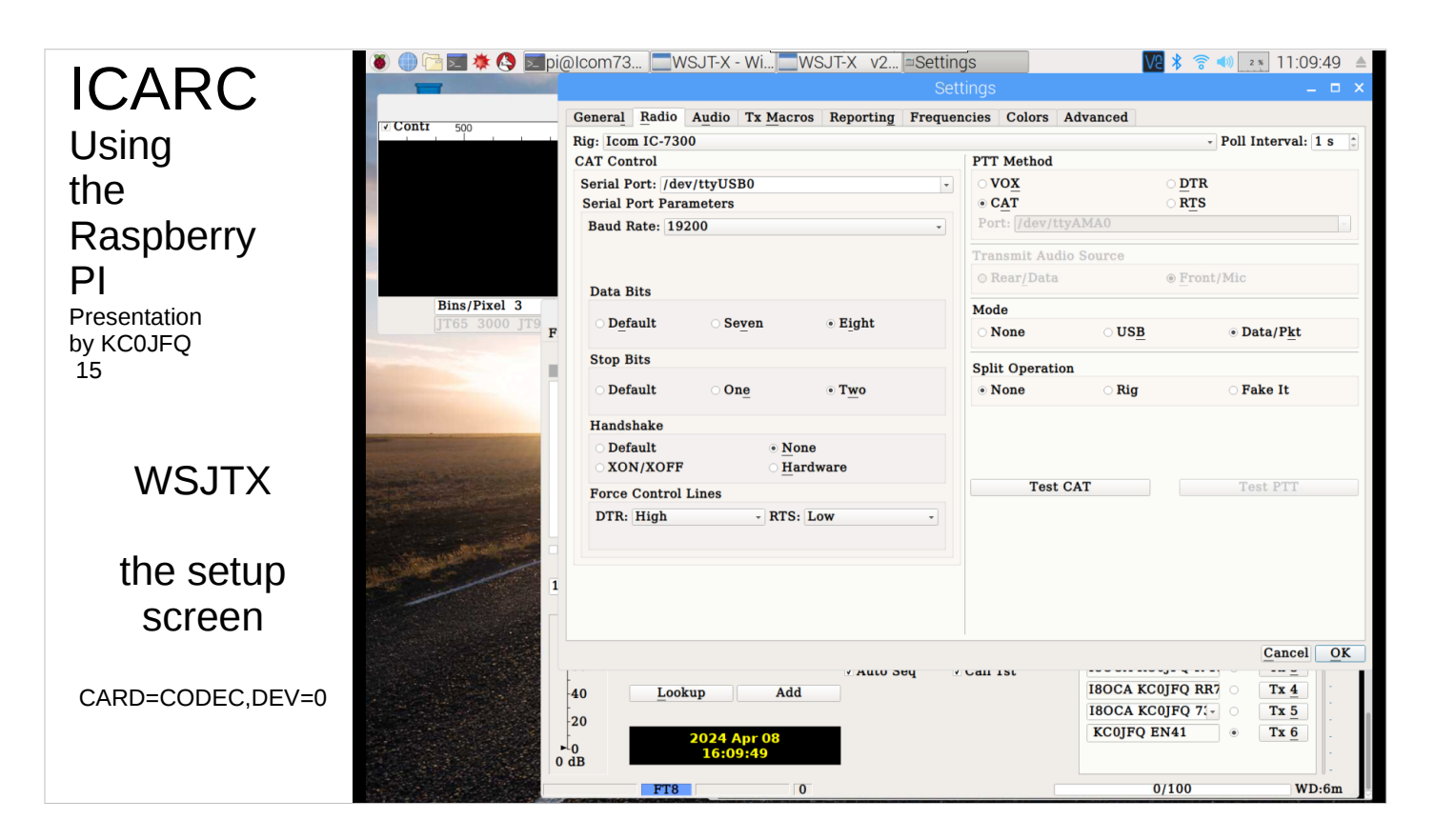

Here is WSJTX from Monday morning.

Serial USB ports are quite mobile and WSJTX does a miserable job tracking them on both Linux and Windows.

Raspberry-PI has only the small set of devices needed to run the radio, so they aren't so *mobile*.

Audio tab: **CARD=CODEC,DEV=0** to select the PCM29xx device

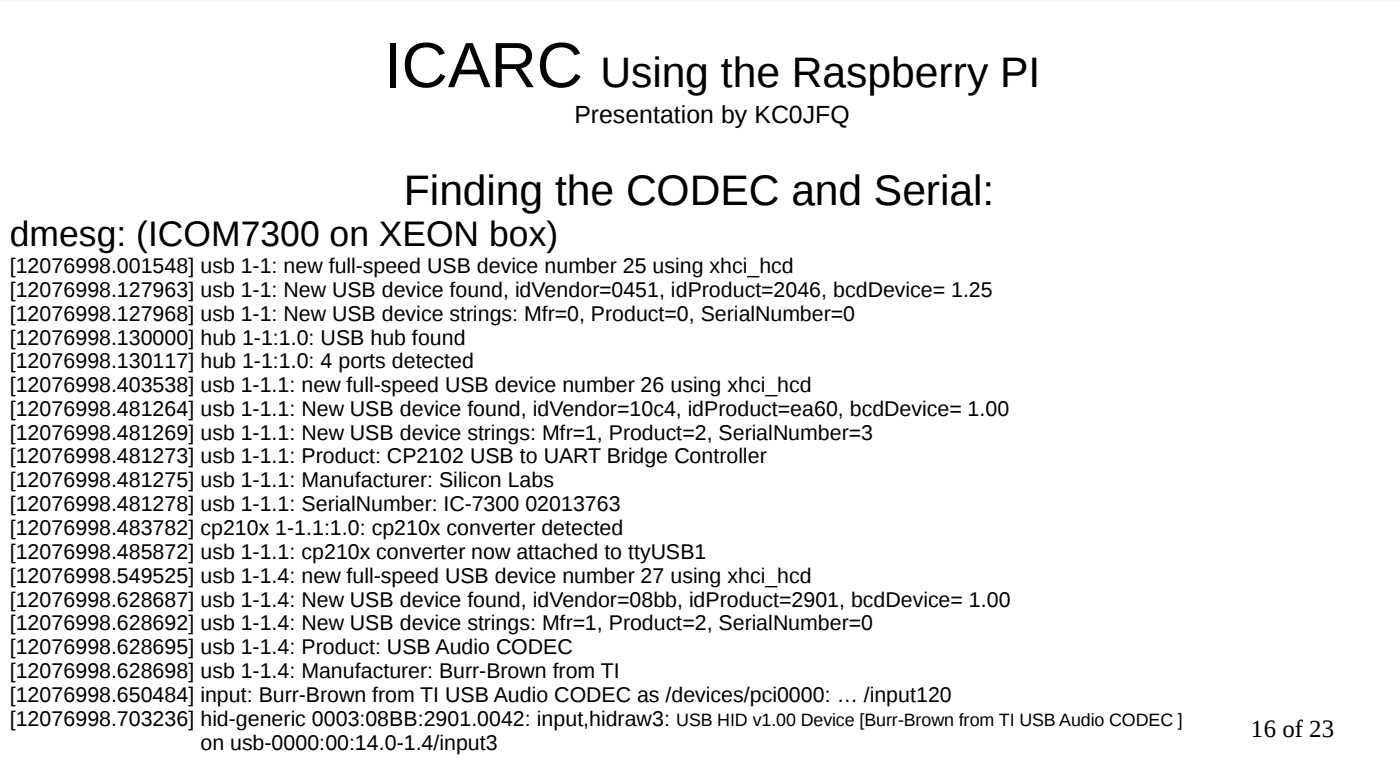

Here is what I look for to see what's happening. These are low-level reports from the kernel. NO SUGARCOATING and no making up easy to understand terms that are all different (and impossible to remember).

These are on my big machine, an 8-core XEON. I plugged the 7300 in, captured the **dmesg** traffic and was done.

Lets move to the PI3B+ and do the saem...

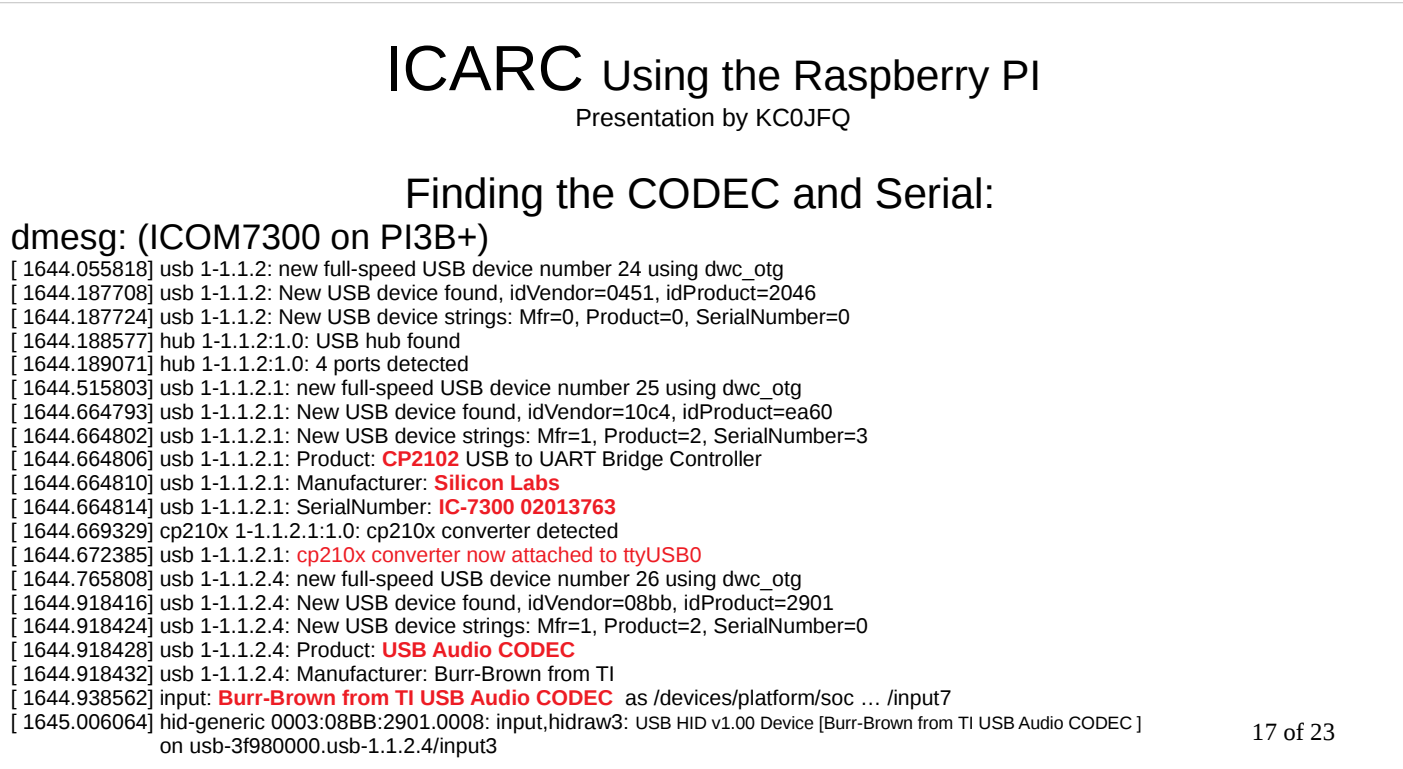

#### Here is **dmesg** from the PI3B+…

The IC7300 (and everyone else, for that matter) uses that stoopid CP2102. Its probably dirt cheap 'cause so many are counterfeit. Follow the driver install procedure to the letter on your Windows Box. On Linux, just plug it in and it works.

The "**IC-7300 02013763**" strings are stored in the CP2102. **dmesg** tells you which port (/dev/TTYUSB0) the CP2102 is assigned to.

The PCM2906, which is a ancient BB design (Burr-Brown got absorbed by TI in 2000 for \$7.6E9). Everybody uses it because it is the basis for most USB AUDIO drivers. It just works everywhere!

That "CODEC" mnemonic is what you'll use in WSJTX and FLDIGI to connect audio.

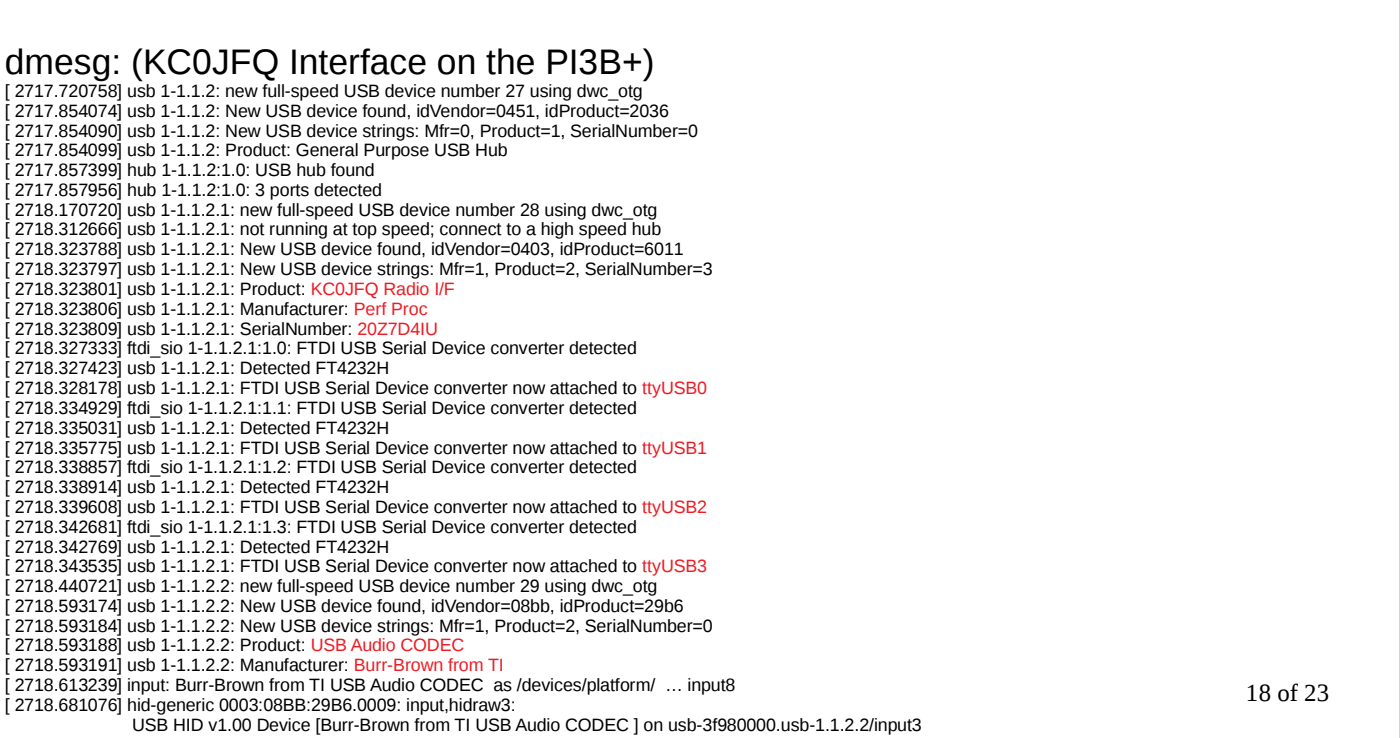

Here is **dmesg** from the PI3B+ when I plug my interface in…

This device uses the FTDIchip FT4232 4-channel USB-serial device. 4 channels for the price of 1! The radio is one channel and the Z8 processor that controls gain levels is on a second. A third channel goes to a DE9 for the Kenwood world.

You have to know which serial is which, but the 1.2.3.4 order is fixed, the CI-V channel is always the first one in the FT4232 group. The CI-V interface is electrically isolated from the radio as are the audio channels.

Finding which devices to use is pretty much the same as when connecting direct to the radio.

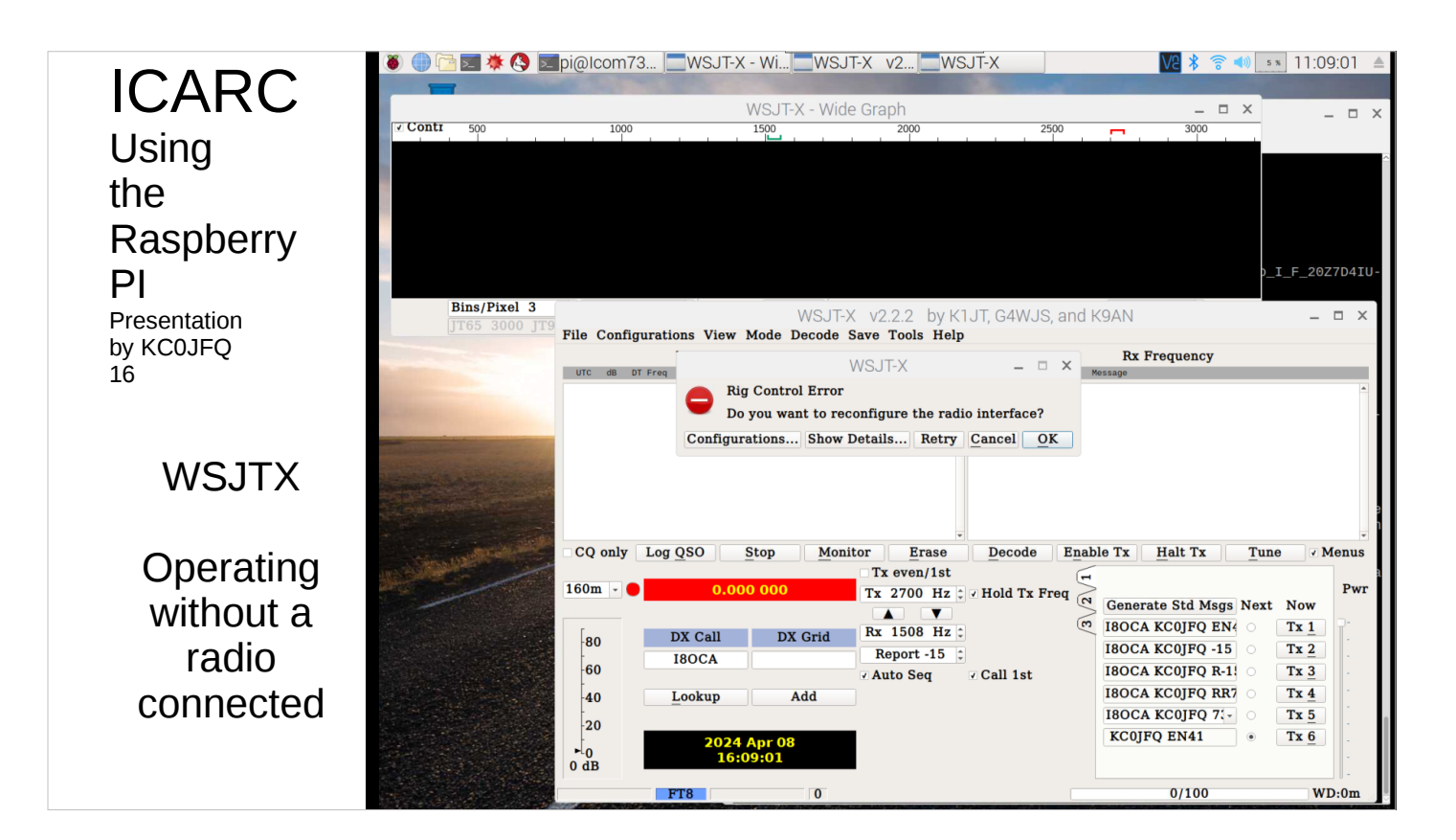

Doesn't like not being able to communicate with the radio :-(

We'll try this on a real radio as you watch this presentation.

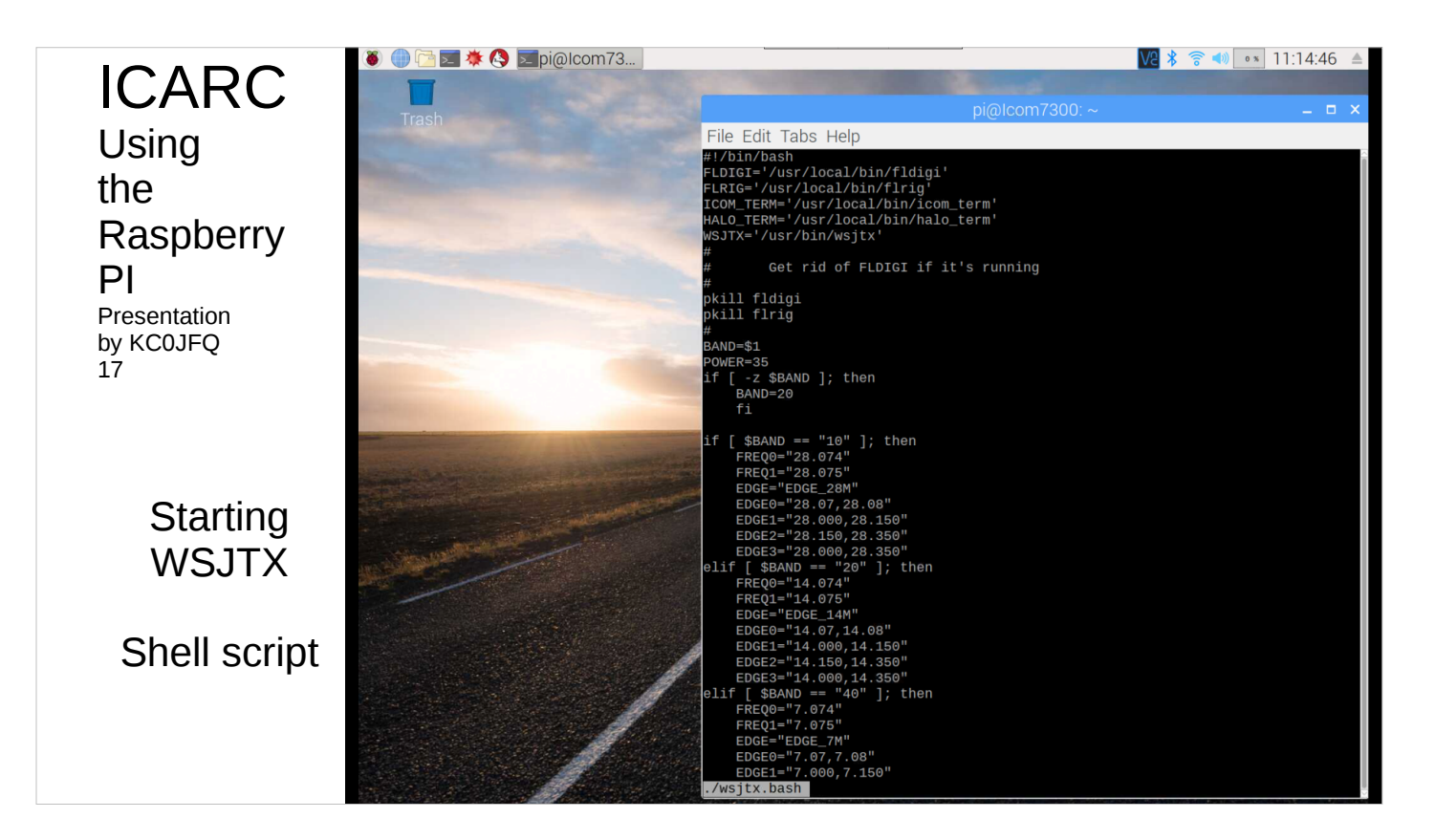

The shell script is 96 lines long, you give it the operating band and it sets the IC7300 spectrogram accordingly.

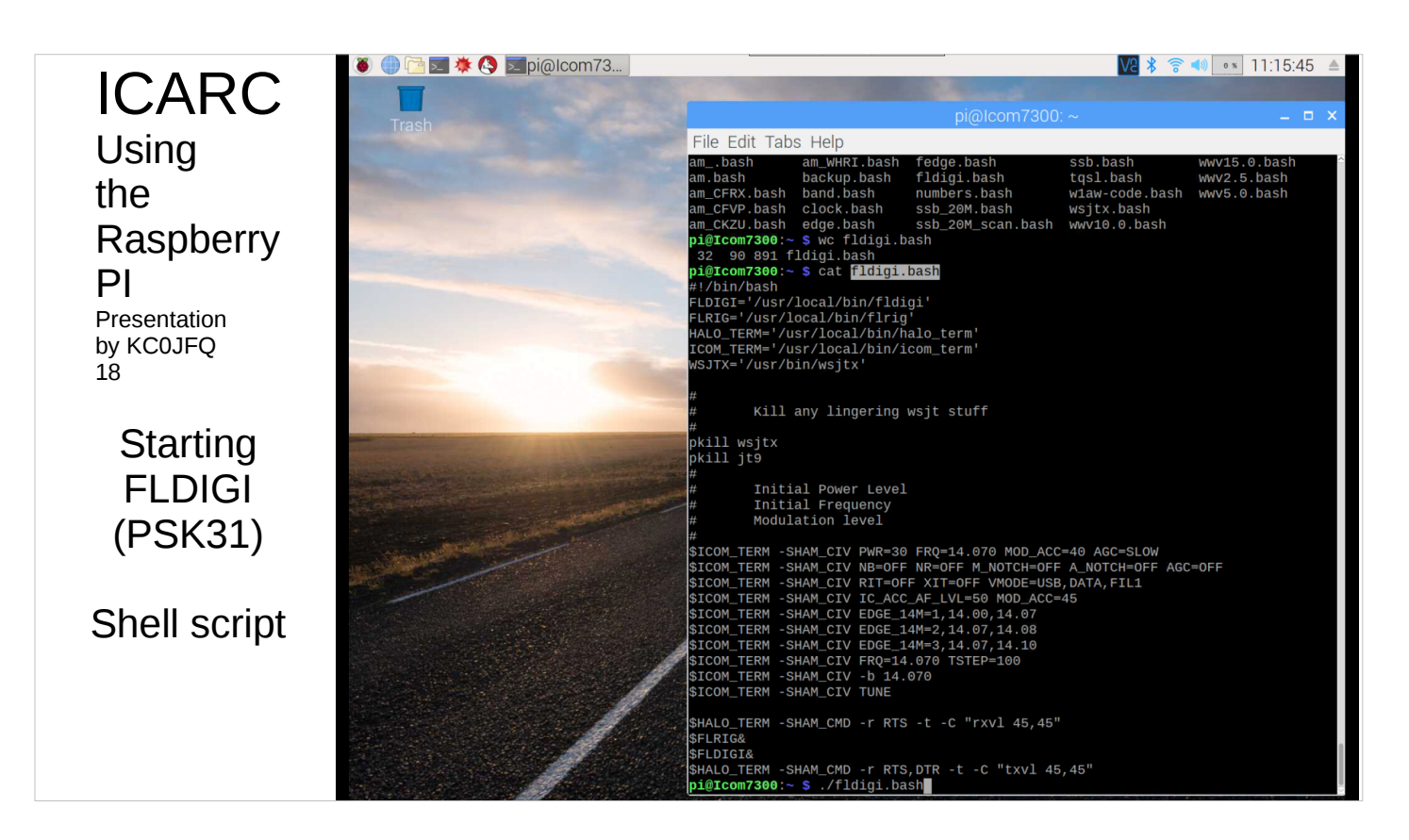

Here is the FLDIGI script.

It doesn't get the IC7300 neatly configured like the wsjtx does as I wasn't running FLDIGI that much when I built this system.

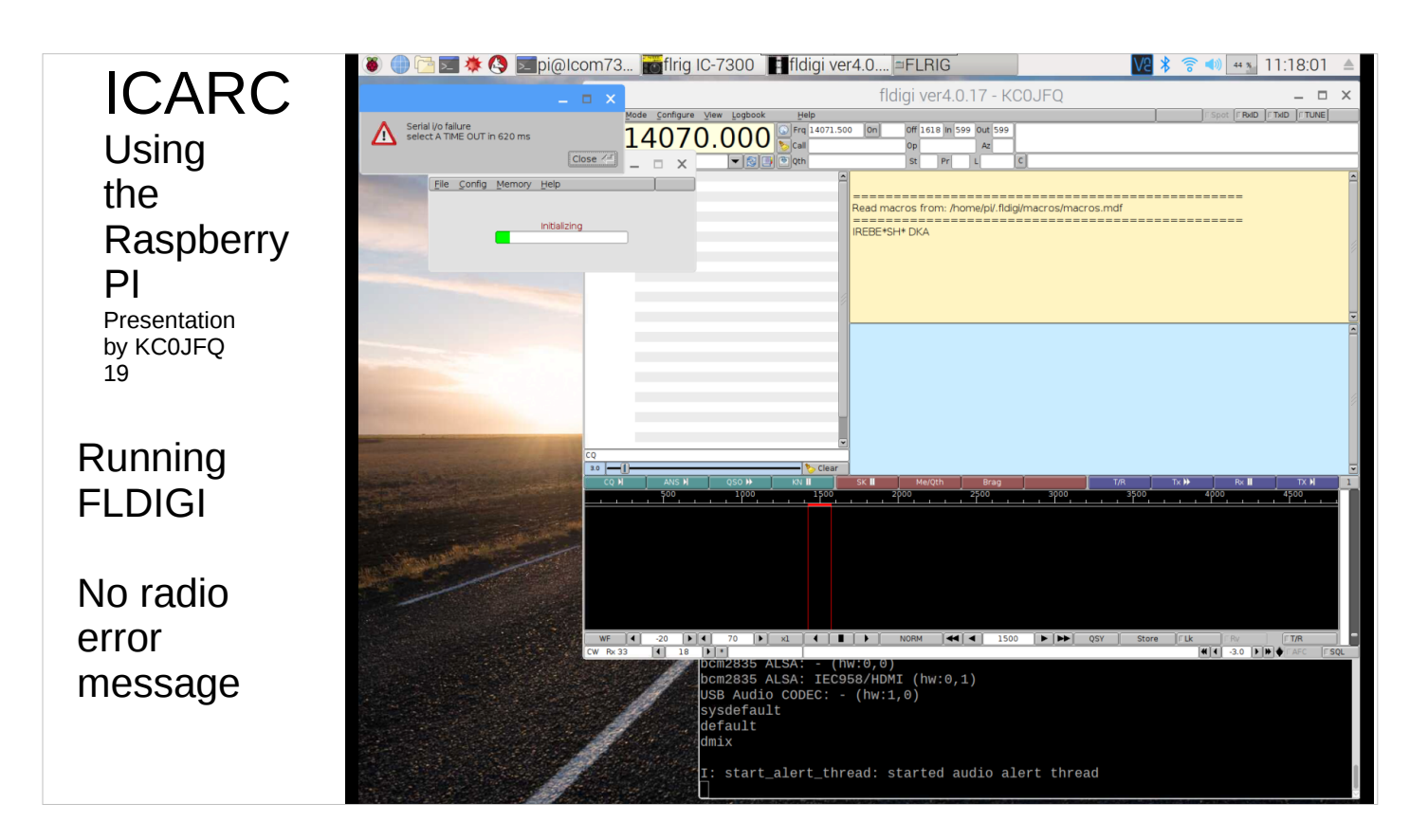

#### Here is FLDIGI trying to operate without a radio.

Out of things to put on slides

23 of 23

Here we be done!